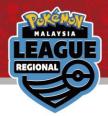

## Online Results Registration

Pokémon Regional League Malaysia 2023-2024 Vol.2

### Learn how to register your result

 $\rightarrow$  Please read the instructions on how to operate from the <u>next page</u>.

# View your pairing / result & Register your result $\rightarrow$ Please proceed to the <u>final page</u>.

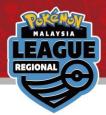

#### Login with your Trainer's Web ID in the circled area

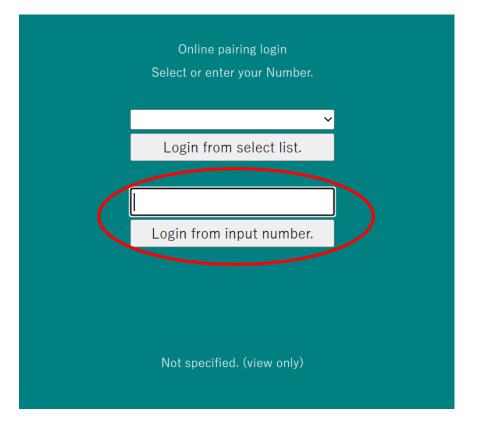

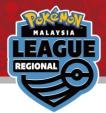

#### Click on the latest Round for your pairing

Number reset

2023/06/01-4 Pokemon SAMPLE

Round 1

Round 2

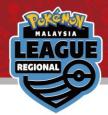

#### Your pairing will be at the top in grey

| 2023/06/01-4 Pokemon SAMPLE |       |      |                              |          |               |           |  |
|-----------------------------|-------|------|------------------------------|----------|---------------|-----------|--|
|                             | Roun  | d 2  | <u>PrevRnd NextRnd Round</u> |          | <u>ist</u>    |           |  |
| _                           | Table | No.  | Your name                    | TtlScore | Opponent      | TtlScore  |  |
|                             | 64    | 0005 | Charmeleon                   | 0        | Misdreavus    | 0         |  |
|                             |       |      |                              | S        | earch Cl      | ose       |  |
|                             | 1     | _2   | 3_4                          | 5_6      | <u>NextPa</u> | <u>ge</u> |  |
|                             | Table | No.  | Your name                    | TtlScore | Opponent      | TtlScore  |  |
|                             | 50    | 0001 | Bulbasaur                    | 3        | Chansey       | 3         |  |
|                             | 100   | 0002 | Ivysaur                      | 0        | Magmar        | 0         |  |
|                             | 15    | 0003 | Venusaur                     | 3        | Starmie       | 3         |  |
|                             | 22    | 0004 | Charmander                   | 3        | Tyranitar     | 3         |  |
|                             | 64    | 0005 | Charmeleon                   | 0        | Misdreavus    | 0         |  |
|                             | 39    | 0006 | Charizard                    | 3        | Squirtle      | 3         |  |
|                             | 39    | 0007 | Squirtle                     | 3        | Charizard     | 3         |  |
|                             | 17    | 0008 | Wartortle                    | 3        | Farfetch'd    | 3         |  |
|                             | 114   | 0009 | Blastoise                    | 0        | Graveler      | 0         |  |

Click on it to register your result

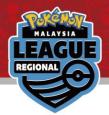

#### Click on the "\*\*\* Please select \*\*\*" dropdown option

| <u>Return result list</u> <u>Next round</u> | <u>Return result list</u> <u>Next round</u> |
|---------------------------------------------|---------------------------------------------|
| 2023/06/01-4 Pokemon SAMPLE                 | 2023/06/01-4 Pokemon SAMPLE                 |
| Round 2 result registration                 | Round 2 result registration                 |
| Your name 0005 Charmeleon                   | Your name 0005 Charmeleon                   |
|                                             | * * * Please select * * * 🗸 🗸               |
| * * * Please select * * * v                 | * * * Please select * * *                   |
| Win Lose Draw Pts                           | WIN(1-0)                                    |
|                                             | both defeated                               |
| Opponent 0200 Misdreavus                    |                                             |
|                                             | Win Lose Draw Pts                           |
| Win Lose Draw Pts                           |                                             |
|                                             |                                             |

#### Select your match result.

(Please note that between you and your opponent, only winner can report the result.)

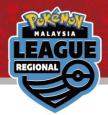

#### Check to make sure the result is correct

| Return result list <u>Next round</u> |  |  |  |  |  |  |  |  |
|--------------------------------------|--|--|--|--|--|--|--|--|
| 2023/06/01-4 Pokemon SAMPLE          |  |  |  |  |  |  |  |  |
| Round 2 result registration          |  |  |  |  |  |  |  |  |
| Your name 0005 Charmeleon            |  |  |  |  |  |  |  |  |
| WIN(1-0) ~                           |  |  |  |  |  |  |  |  |
| 1Win 0Lose 0Draw 3Pts                |  |  |  |  |  |  |  |  |
| Your win Registration                |  |  |  |  |  |  |  |  |
| Opponent 0200 Misdreavus             |  |  |  |  |  |  |  |  |
| LOSE(0-1)                            |  |  |  |  |  |  |  |  |
| 0 <mark>Win 1</mark> Lose 0Draw 0Pts |  |  |  |  |  |  |  |  |
|                                      |  |  |  |  |  |  |  |  |

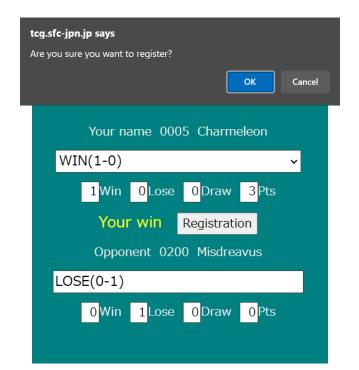

#### Click on "Registration" to submit your score and then click on "OK" in the pop-up.

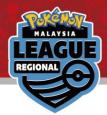

#### Congrats! Your result has been registered!

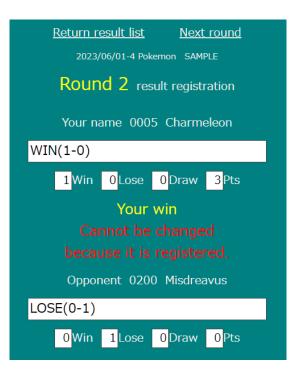

If you have made a mistake when submitting your result, please come to the General Information desk immediately.

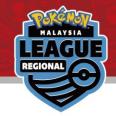

#### FAQ

#### Q: I logged in with the wrong ID. How can I change to my actual ID?

A: On the Round page, there is a number reset at the top. Click on that to return to the login screen.

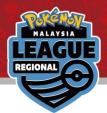

#### Please click on the provided link to view your pairings and result of the tournament

Online Result Registration Pairing / Result

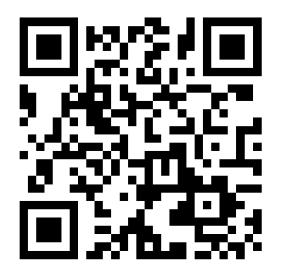

Can be viewed by accessing the following URL.

http://tcg.sfc-jpn.jp/?tid=4418354